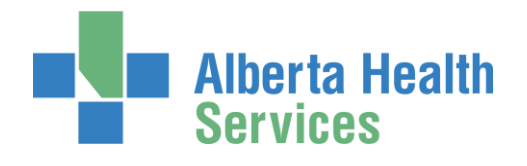

## **South Health Campus**

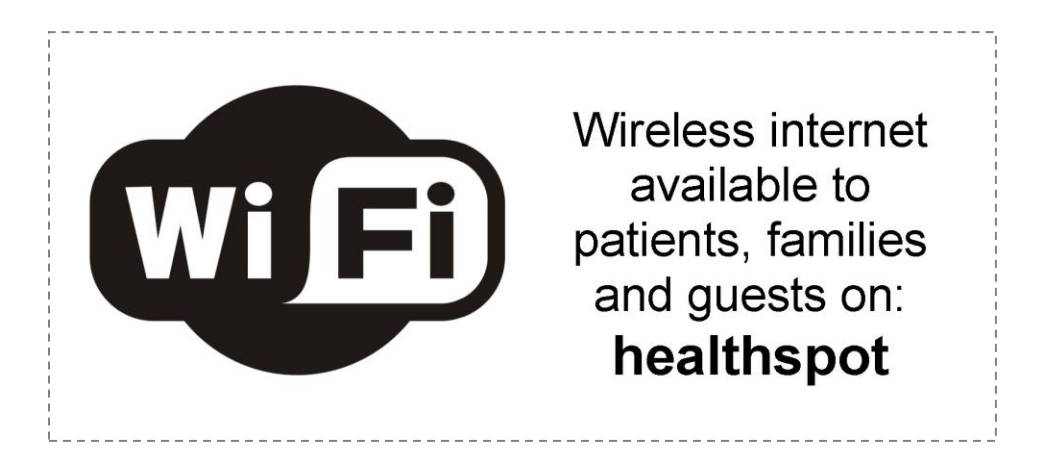

Wireless internet access is available to patients, families and guests on the complimentary AHS "**healthspot**" wireless network.

To access:

- Open your wireless network setting and select "**healthspot'**
- Once connected, open up your internet browser and you will be redirected to the "Acceptable Use Policy"
- Review the policy and select 'Accept'. You will receive a message to indicate that you have "signed on successfully".
- Your wireless access to **'healthspot'** will now be available. You will be logged on for 48 hours before you will need to repeat the steps above (even if you leave the hospital)

NOTE: If the "Acceptable Use Policy" page does not show up, type in a known webpage into your browser and it should redirect you to the page.

**Still need help?** Ask a Hospitality Volunteer for assistance.

## **Public Computers and Internet Access**

Public internet access and online health and wellness resources are available on computers in the **Wellness Centre on Level 1**. Wellness Centre hours:

Monday to Friday from 5:30 a.m. to 10:30 p.m.

Saturday, Sunday & holidays from 7 a.m. to 8:30 p.m